*Artistic Digitizer & Jr. V1.7 build 8933 installation link - Mac:*

Prior to installing the latest release of Artistic Digitizer or Jr., please remove/uninstall Artistic Digitizer or Jr. from your Mac.

Once on the Google-drive download page, please only click on the download arrow in the upper

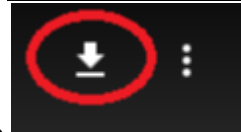

right corner of the page (shown here)== $\rightarrow$ 

downloaded, you will need to unzip/extract the files, then you can install Artistic Digitizer.

Please refer to the Mac installation instructions located on the Artistic Digitizer support page: <https://www.janome.com/support/general-support/technical-support-main/artistic-digitizer/>

Software download link: <https://drive.google.com/file/d/1F6UMJdNn55dnLKNPhHTFRjOhJ189FZwF/view?usp=sharing>